# **Графические Системы. Часть II**

**Лекция № 10 (ПЗ № 7)**

**Программирование графического пользовательского интерфейса средствами X-WINDOW. ИПВУ. Tcl/TK**

**Программирование в TCL/TK. Пример программирования GUI с использованием widget'ов listbox и связанного с ним scrollbar** 

**Рассмотрим пример программирования элемента** GUI **с использованием управляющих элементов типа** listbox **и ассоциированного с ним** scrollbar'а**, с помощью которых возможен выбор одного или более элементов из списка, c прокруткой (горизонтальной) множества строк, загруженных в окно управляющего элемента** listbox**.** 

**Будут рассмотрены и изучены следующие определения и понятия, частично введенные ранее:** 

> Make widget command Widget command Standard options supported by widgets Widget specific options

**Эти типы команд и командных опций используются в формальном описании языка (Tcl/Tk), которым мы будем пользоваться, и освоить который – первоочередная задача обучающихся:**

Manual Pages zu Tcl/Tk: <http://velociraptor.mni.fh-giessen.de/TclTk/index.html>

# **Make widget command listbox** На этой странице перечислены **Widget command, Standard** options supported by widgets и Widget specific options для widget'a listbox

pathName configure ?option? ?value option value ...?

pathName insert index ?element element ...?

pathName selection anchor index

pathName selection clear first ?last?

pathName xview scroll number what

pathName vview scroll number what

 $\mathbf{m}$ 

pathName selection includes index pathName selection set first ?last?

ħ.

Параметры

pathName itemcget index option

-background color -foreground color -selectbackground color -selectforeground color

pathName scan option args

pathName selection option arg

pathName scan mark x y pathName scan dragto x v.

pathName activate index pathName bbox index pathName cget option

pathName curselection pathName delete first ?last? pathName get first ?last? pathName index index

pathName nearest y

pathName see index

pathName xview args

pathName yview ?args?

pathName xview

pathName yview

pathName xview index pathName xview moveto fraction

pathName yview index pathName yview moveto fraction

pathName size

**DEFAULT BINDINGS** 

**SEE ALSO** 

**KEYWORDS** 

 $\approx$  Active Tcl 8.5.7.1 Help

 $\Leftrightarrow$ 

Назад

马

Печать

**WIDGET COMMAND** 

语

Скрыть

l si

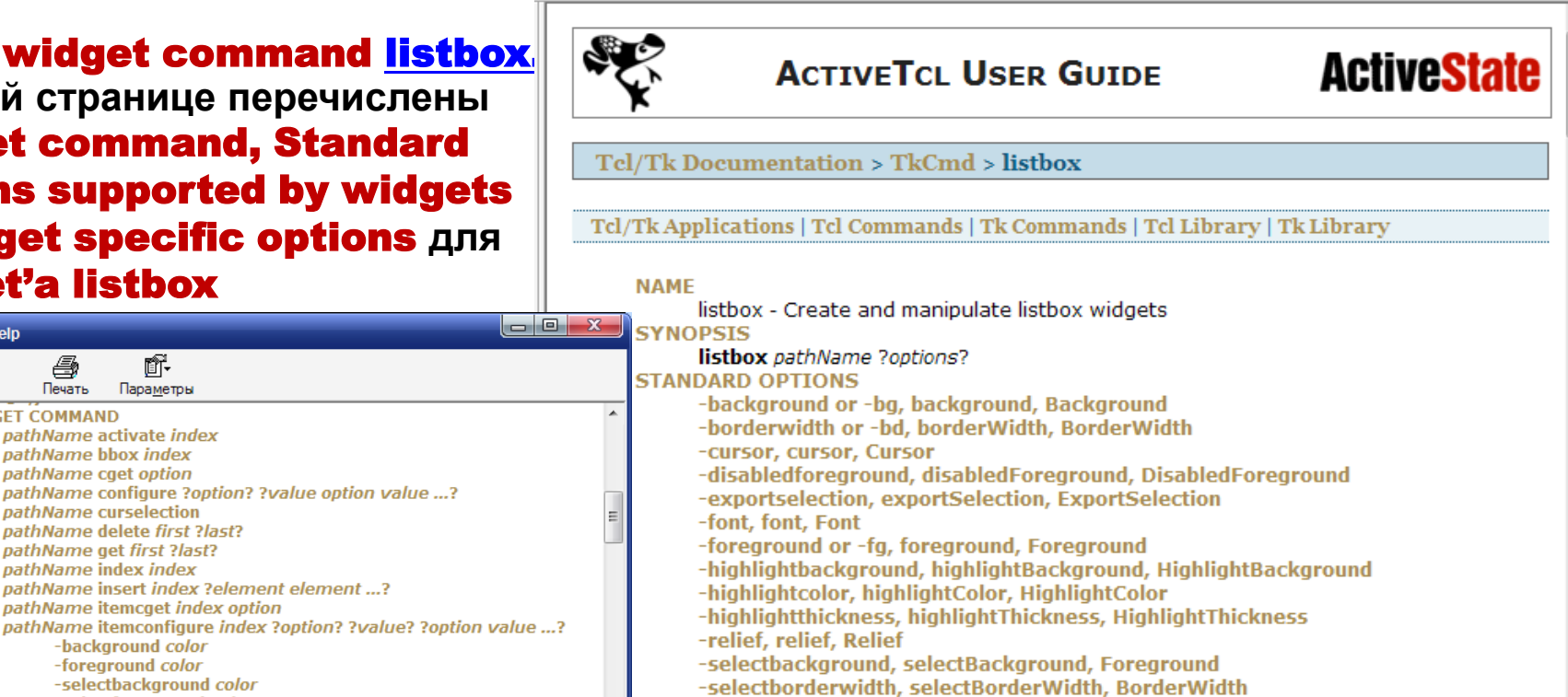

#### -selectforeground, selectForeground, Background

- 
- -setarid, setGrid, SetGrid -takefocus, takeFocus, TakeFocus
- 
- -xscrollcommand, xScrollCommand, ScrollCommand -vscrollcommand, vScrollCommand, ScrollCommand

Ш

#### **WIDGET-SPECIFIC OPTIONS**

- -activestyle, activeStyle, ActiveStyle -height, height, Height
- 
- -listvariable, listVariable, Variable -selectmode, selectMode, SelectMode
- 
- -state, state, State -width, width, Width

#### **DESCRIPTION**

#### **INDICES**

number active anchor end  $@x.v$ 

**WIDGET COMMAND** 

#### **listbox - Create and manipulate** listbox widgets.

#### **SYNOPSIS** listbox pathName ?options?

Команда listbox создает новое окно и делает ero widget listbox.

Дополнительные опции команды могут быть заданы в командной строке или запрошены в базе данных конфигурационных ресурсов, таких как colors, font, text и relief. Возвращаемый параметр - pathName.

Здесь вводим понятие **Standard options supported by widgets.** 

В **Тк** существует понятие – стандартные опции, поддерживаемые widget'ом. Так обозначаются в **Тк** общие конфигурационные опции. Не каждый widget поддерживает весь список этих опций, однако, если widget поддерживает какую-либо из перечисленных в этом списке опций (см. описание каждого конкретного widget'a), то widget может быть подвержен реконфигурированию по этой опции в соответствии с правилами, описанными далее:

**NAME** 

options - Standard options supported by widgets **DESCRIPTION** -activebackground, activeBackground, Foreground -activeborderwidth, activeBorderWidth, BorderWidth -activeforeground, activeForeground, Background -anchor, anchor, Anchor -background or -bg, background, Background -bitmap, bitmap, Bitmap -borderwidth or -bd, borderWidth, BorderWidth -cursor, cursor, Cursor -disabledforeground, disabledForeground, DisabledForeground -exportselection, exportSelection, ExportSelection -font, font, Font -foreground or -fg, foreground, Foreground -highlightbackground, highlightBackground, HighlightBackground -highlightcolor, highlightColor, HighlightColor -highlightthickness, highlightThickness, HighlightThickness -image, image, Image -insertbackground, insertBackground, Foreground -insertborderwidth, insertBorderWidth, BorderWidth -insertofftime, insertOffTime, OffTime -insertontime, insertOnTime, OnTime -insertwidth, insertWidth, InsertWidth -iump, jump, Jump -justify, justify, Justify -orient, orient, Orient -padx, padX, Pad -pady, padY, Pad -relief. relief. Relief -repeatdelay, repeatDelay, RepeatDelay -repeatinterval repeatInterval RepeatInterval -selectbackground, selectBackground, Foreground -selectborderwidth, selectBorderWidth, BorderWidth -selectforeground, selectForeground, Background -setgrid, setGrid, SetGrid -takefocus, takeFocus, TakeFocus -text, text, Text -textvariable, textVariable, Variable -troughcolor, troughColor, Background -underline, underline, Underline -wraplength, wrapLength, WrapLength -xscrollcommand, xScrollCommand, ScrollCommand -yscrollcommand, yScrollCommand, ScrollCommand **KEYWORDS** 

Готово

Tel/Tk Documentation > TkCmd > listbox Во-первых, сравним обшие **Standard options supported by widgets,** Tcl/Tk Applications | Tcl Commands | Tk Commands | Tcl Library | Tk  $co$ Library **Standard options supported by listbox: NAME** В приведенном в Standard options listbox - Create and manipulate listbox widgets **SYNOPSIS** описаниии, "Command-Line Name" listbox pathName ?options? для каждой опции является **STANDARD OPTIONS** -background or -bg, background, Background переключателем для семейства -borderwidth or -bd, borderWidth, BorderWidth команд и реконфигурирует команды -cursor, cursor, Cursor -disabledforeground, disabledForeground, DisabledForeground wiget'a для передачи им этого -exportselection, exportSelection, ExportSelection значения. Например, если нами -font, font, Font -foreground or -fg, foreground, Foreground рассматривается командный -highlightbackground, highlightBackground, HighlightBackground переключатель -foreground: -highlightcolor, highlightColor, HighlightColor -highlightthickness, highlightThickness, HighlightThickness **Command-Line Name: -foreground or -fa** -relief, relief, Relief -selectbackground, selectBackground, Foreground **Database Name: foreground** -selectborderwidth, selectBorderWidth, BorderWidth -selectforeground, selectForeground, Background **Database Class: Foreground** -setgrid, setGrid, SetGrid Специфицирует foreground цвет, -takefocus, takeFocus, TakeFocus -xscrollcommand, xScrollCommand, ScrollCommand который применяется при -yscrollcommand, yScrollCommand, ScrollCommand визуализации widget'a; **WIDGET-SPECIFIC OPTIONS** и существует некий widget .a.b.c, m то команда .a.b.c configure -foreground black

может быть использована для задания или изменения фонового цвета на чёрный для wiget'a .a.b.c. Командные переключатели могут использоваться и в форме разрешённых сокращений. "Database Name" указывает на имя из базы данных дополнений (например, в файле .**Xdefaults**). "Database Class" указывает на значение, присваиваемое элементу базы данных дополнений.

**Итак,** listbox **– это** widget**, который отображает список строк – одну строку в одной линии. В момент создания** listbox **пуст. Элементы** listbox **добавляются или удаляются из него с помощью специальных** widget command **для** listbox**:**

#### **[insert](http://velociraptor.mni.fh-giessen.de/TclTk/tcl8.2/TkCmd/listbox.htm)**

#### *pathName* **insert** *index* **?***element element ...***?**

**помещает «0» или более элементов в список сразу перед элементом, заданным** index'ом**. Если** index **специфицирован как4 конец, новые элементы добавляются в конец. Возвращает пустую строку**

#### **[delete](http://velociraptor.mni.fh-giessen.de/TclTk/tcl8.2/TkCmd/listbox.htm)**

#### *pathName* **delete** *first* **?***last***?**

**Удаляет один или более элементов из** listbox'а**.** First **и** last **– индикаторы, которые специфицируют первый и последний элементы в интервале удаления. Если** last **не задан, он по умолчанию совмещается с**  first**, т.е. удаляется единственный элемент**

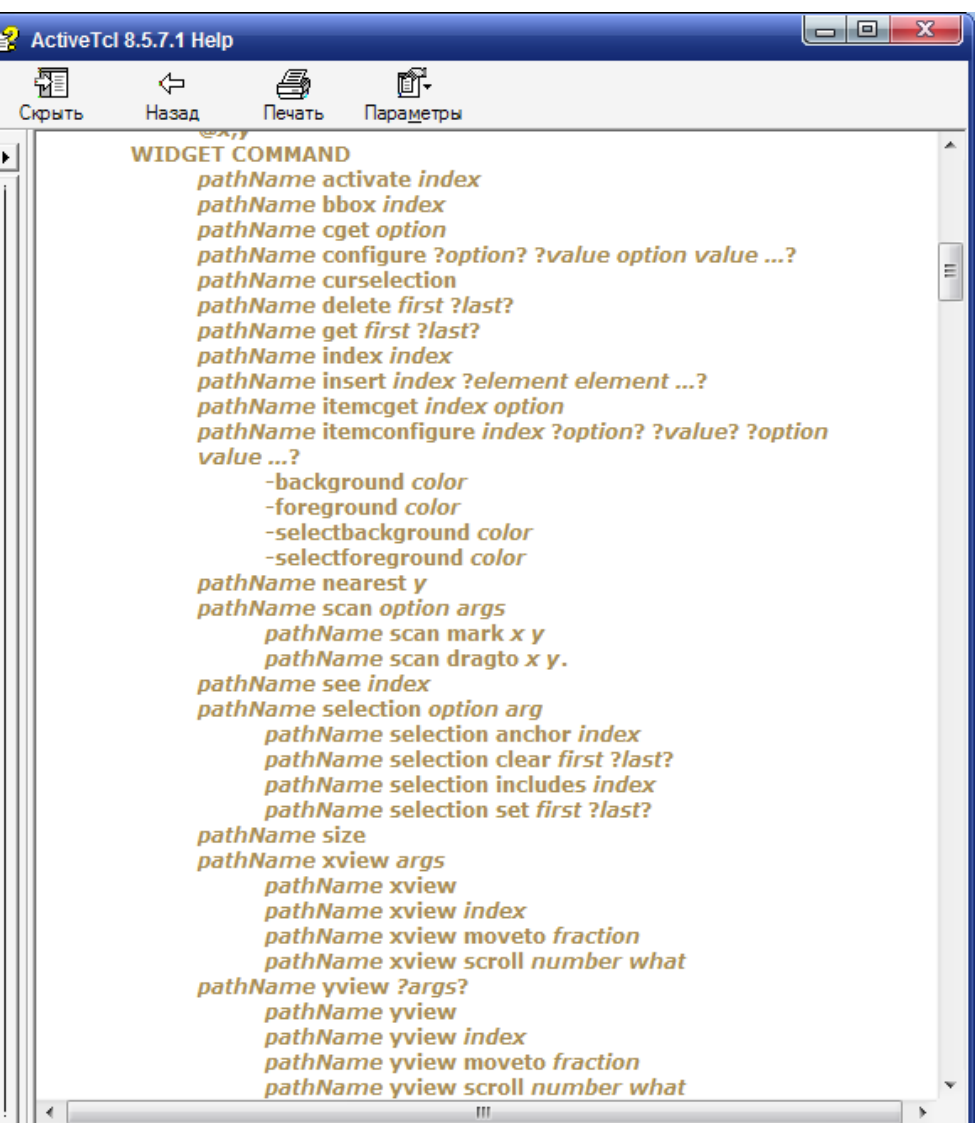

**Рассмотрим простейший пример - создание** listbox **для отображения в его окне списка цветов, составляющих радугу.** 

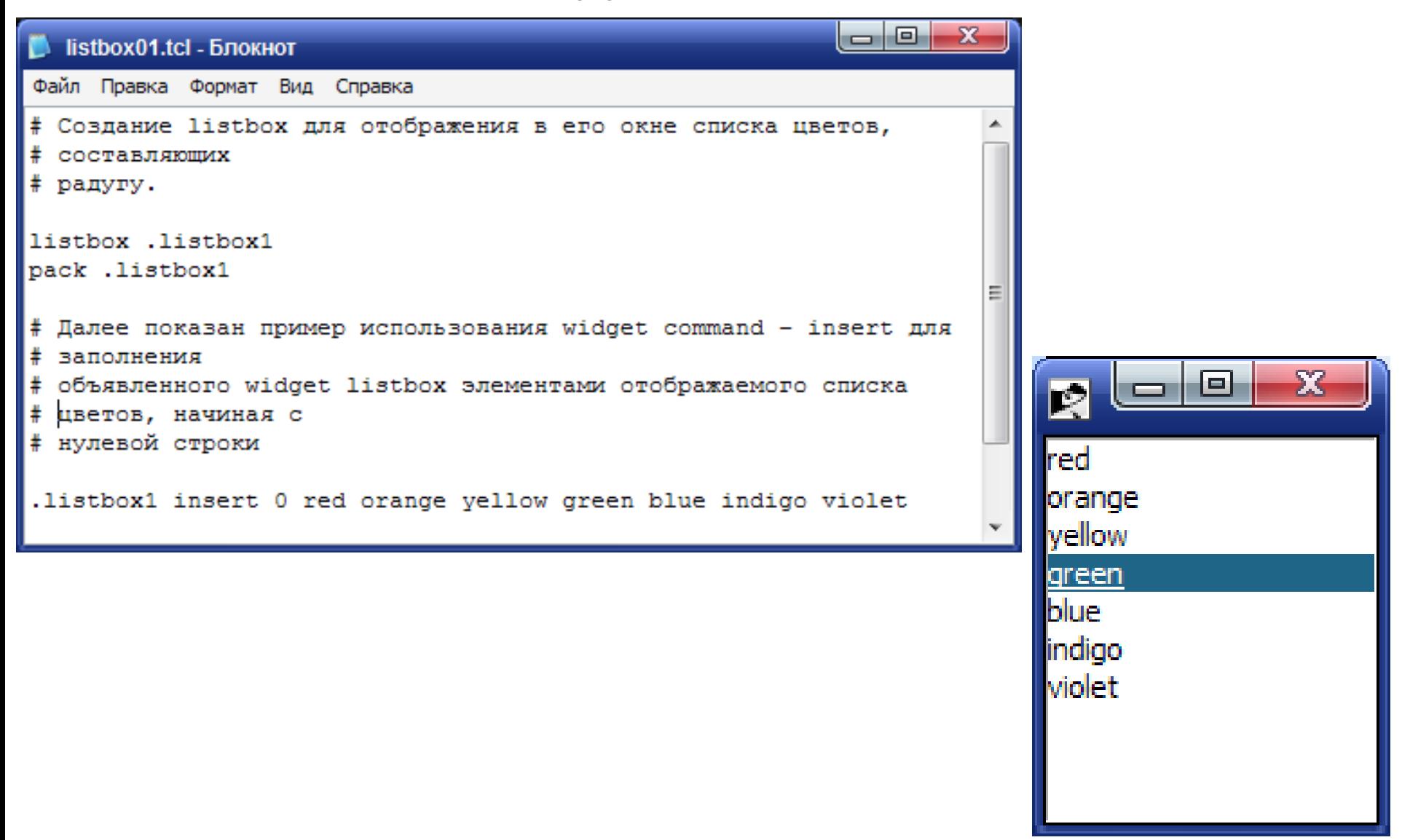

#### **Здесь рассмотрим такую важную стандартную опцию, как [-exportselection](http://velociraptor.mni.fh-giessen.de/TclTk/tcl8.2/TkCmd/options.htm)**

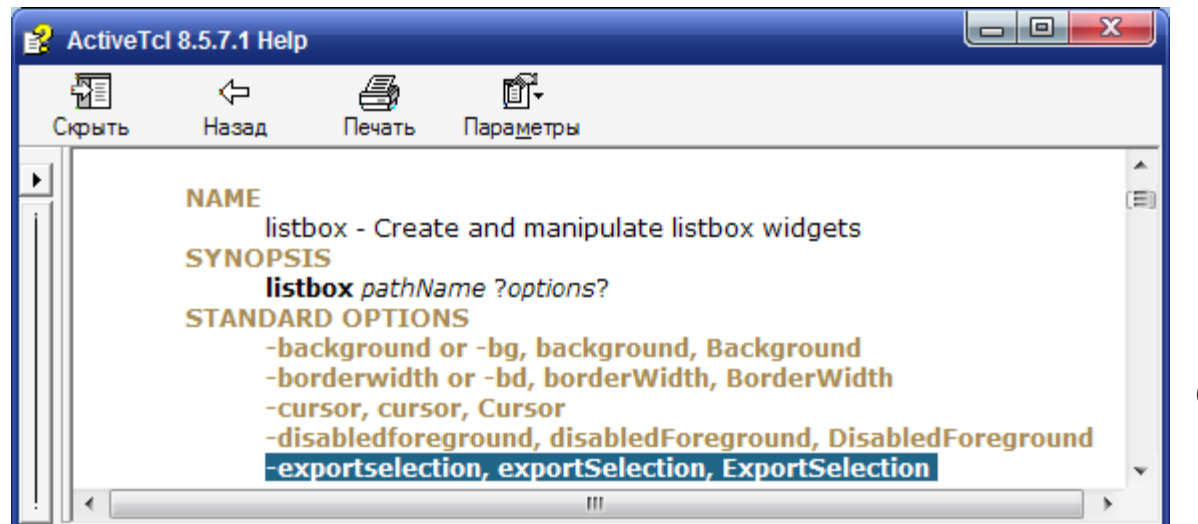

**Эта опция связывает возможный выбор**  (selection) **в** widget listbox **с** X-протоколом **(протоколом стандарта**  Х11**). Иными словами, опция –**exportselection **специфицирует, является ли выбор в** listbox Х-выбором.

**Возможные значения этой опции -** true, false, 0, 1, yes, **или** no**. По умолчанию опция принимает значение** 1 (true, yes), **что означает:** 

**Если выбор в** widget listbox **экспортируется, то этот выбор деселектирует текущий** Х-выбор**, выбор за пределами** widget (outside widget) **деселектирует любой выбор внутри** widget (inside widget), **а сам** widget **отвечает за возврат запрошенного выбора** (selection), **если в нем – в** widget listbox **– был осуществлен выбор. Иными словами, если выбор в** listbox **экспортируется, то соблюдается протокол стандарта** Х11 **для обработки событий.** 

listbox-selection **доступен как переменная типа** STRING**. Значение** listbox-selection **- это текст выбранного элемента + элемент окончания строки.**

### **Усложним** первый Пример.

**Добавим к этому примеру** Tcl–процедуру**, которая позволит визуально контролировать выбранный цвет из** .listbox1 **и его название. Для этого воспользуемся командой** Tk **[bind](http://velociraptor.mni.fh-giessen.de/TclTk/tcl8.2/TkCmd/bind.htm), которая позволяет связывать** Tcl-скрипты **с**  Х-событиями (X-events)**.**

**Переопределим** .listbox1**, добавив стандартную опцию [-exportselection](http://velociraptor.mni.fh-giessen.de/TclTk/tcl8.2/TkCmd/options.htm).**

```
#Создаем listbox для просмотра цветов радуги 
listbox .listbox11 –exportselection 1
pack .listbox11
.listbox11 insert 0 red orange yellow green blue indigo violet
```
**#Пока в данном listbox нет заранее объявленных связей для извлечения строки и распознавания ее содержания. Теперь свяжем событие «отжать клавишу» с левой клавишей мыши. Это никак не противоречит и не препятствует процессу выбора из listbox.** 

**bind .listbox11 <ButtonRelease-1> {showindices}** 

**#Определяем процедуру для просмотра выбранного цвета** 

**proc showindices {} { puts [.listbox11 curselection] }**

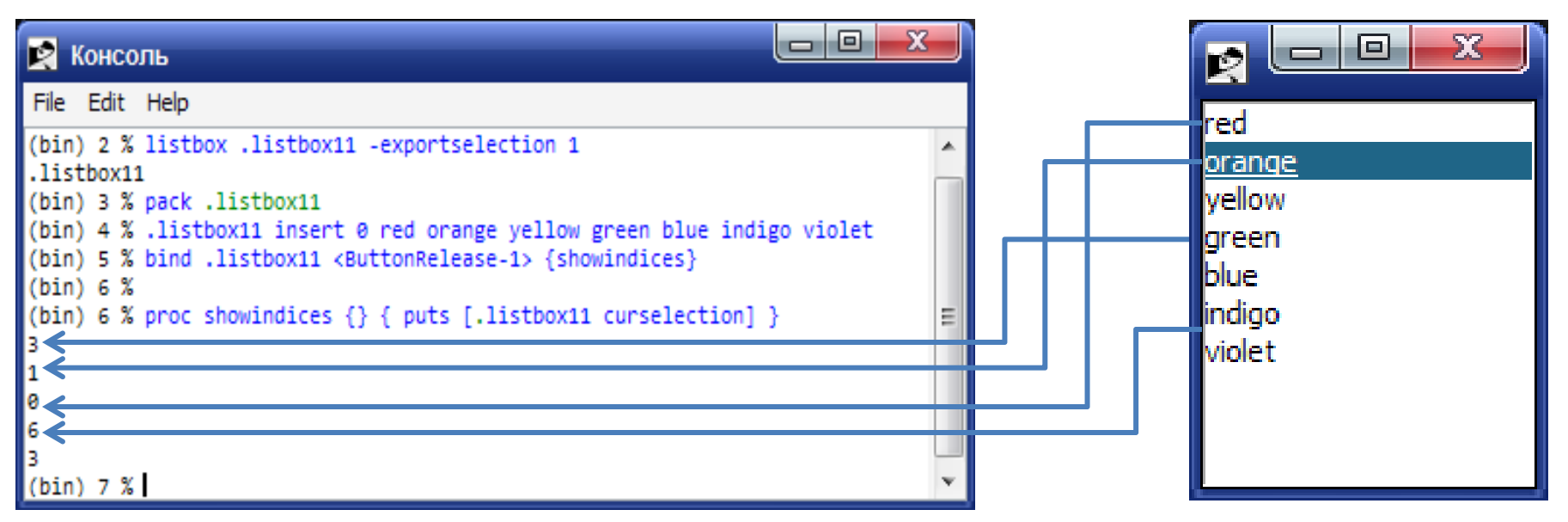

После выбора цвета из listbox'a, отжатие левой клавиши мыши приводит к выводу на консоли номера выбранной строки, с учетом того, что нумерация строк в  **начинается с «0».** 

Здесь появляется еще одна widget command для listbox - curselection. Команда возвращает список, содержащий номера выбранных строк из списка listbox, в соответствии с объявленными режимами выбора. См. DEFAULT BINDINGS и специфическую для widget listbox опцию -selectmode.

Как видно из описания, эта опция позволяет по разному определять поведение listbox с точки зрения выбора его строк - выбор может осуществляться по одной строке, по несколько строк, идущих подряд, и по несколько строк, расположенных в listbox не подряд. Возможные значения этой опции - single, browse, multiple, или extended. В приложениях, написанных с использованием Tcl/Tk чаще всего используется значение по умолчанию **browse**.

**Прокрутка содержимого окон** widget'ов**.** 

**Существуют такие** widget'ы**, у которых содержимое (список строк, строка символов или картинка) не полностью отображается в его видимом окне. Кроме [listbox](http://velociraptor.mni.fh-giessen.de/TclTk/tcl8.2/TkCmd/listbox.htm) в список таких**  widget'ов **входят: [label](http://velociraptor.mni.fh-giessen.de/TclTk/tcl8.2/TkCmd/label.htm)** 

**[entry](http://velociraptor.mni.fh-giessen.de/TclTk/tcl8.2/TkCmd/entry.htm)  [text](http://velociraptor.mni.fh-giessen.de/TclTk/tcl8.2/TkCmd/text.htm)  [canvas](http://velociraptor.mni.fh-giessen.de/TclTk/tcl8.2/TkCmd/canvas.htm)** 

**Эти** widget'ы **могут быть управляемы таким образом, что относящиеся к ним** text, list **или**  image **могут быть «перемещены» или «прокручены» по горизонтали или вертикали в окне управляющего элемента –** widget'а**. Этот процесс называется** scrolling'ом**, и он может быть реализован путем посылки** widget'у **специальной** widget command**.** 

**Возвращаемся к** widget'у **[listbox](http://velociraptor.mni.fh-giessen.de/TclTk/tcl8.2/TkCmd/listbox.htm). Его специальные команды (**widget command**) для прокрутки:** xview **и** yview:

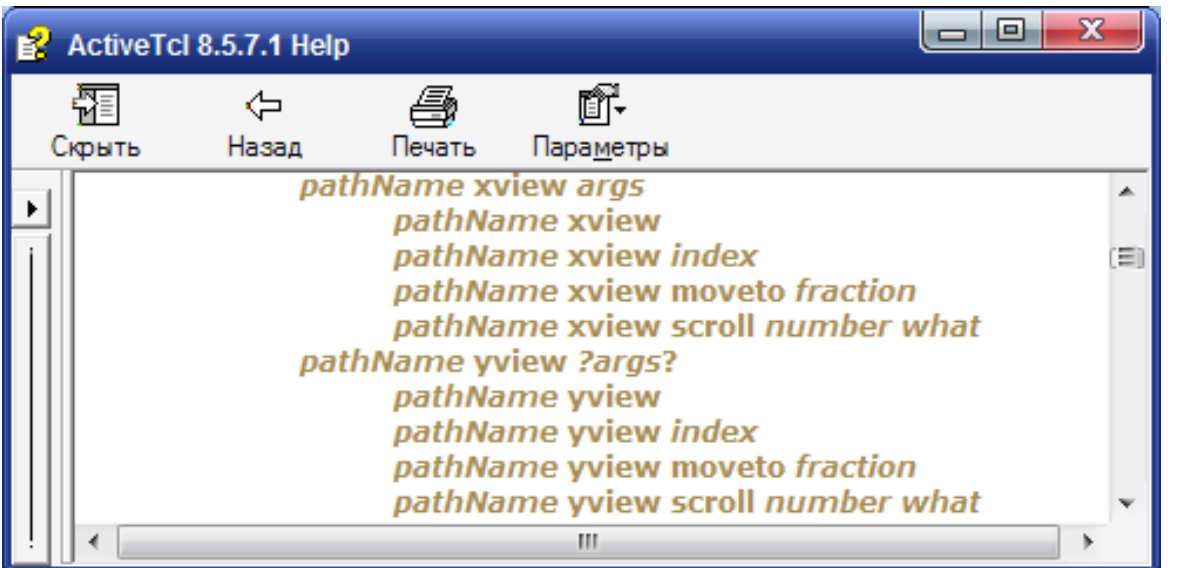

pathName xview args

**Эта команда используется, чтобы опросить и изменить горизонтальную позицию информации в окне** widget 'а**.** 

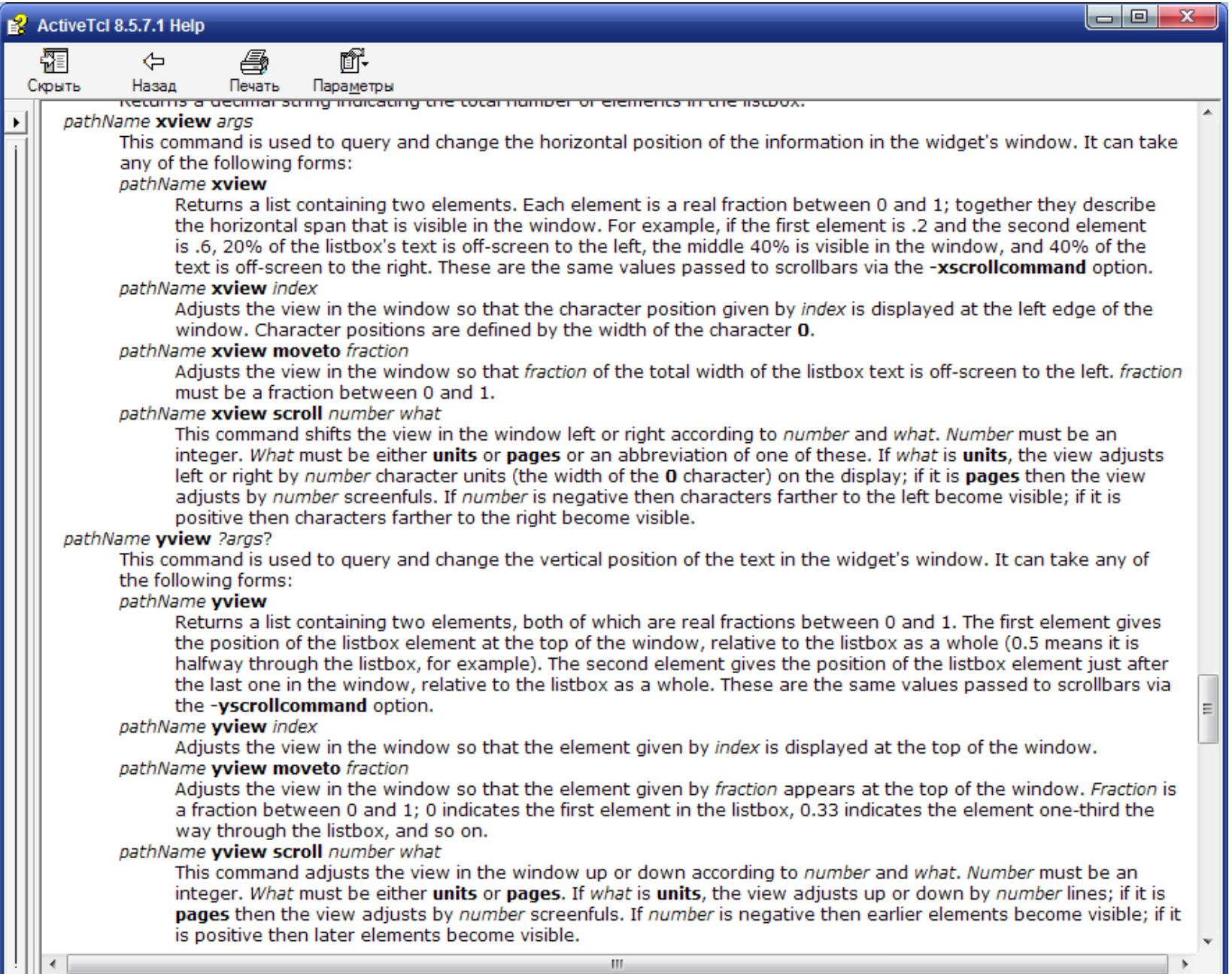

**Аргументы этих** widget command **очевидны. Важно отметить, что эта команда возвращает список, состоящий из двух элементов, лежащих в интервале** 0 и 1**. Первый элемент списка указывает на позицию** listbox**, находящегося наверху (слева) окна** listbox**, относительно всего списка (строки символов, если речь идет о горизонтальной прокрутке). Второй элемент списка указывает на позицию в** listbox**, лежащую сразу за последним видимым в окне элементом, относительно всего списка. Например (для** widget'а command yview**) если первый элемент списка равен** 0.2**, а второй –** 0.6**, это означает, что** 20% **списка (сверху) находится выше верхней границы окна** widget'а listbox**, средние** 40% **списка в данный момент видны в окне**  widget'а listbox **и последние** 40% **списка находятся ниже границы видимого окна** widget'а listbox**.**

**Ниже будет показано, как эти же самые значения используются для прокрутки содержимого**  widget'а **(в частности,** widget'а listbox**) с применением стандартных опций, предназначенных для этого:** -yscrollcommand (-xscrollcommand). <u>la sz</u>

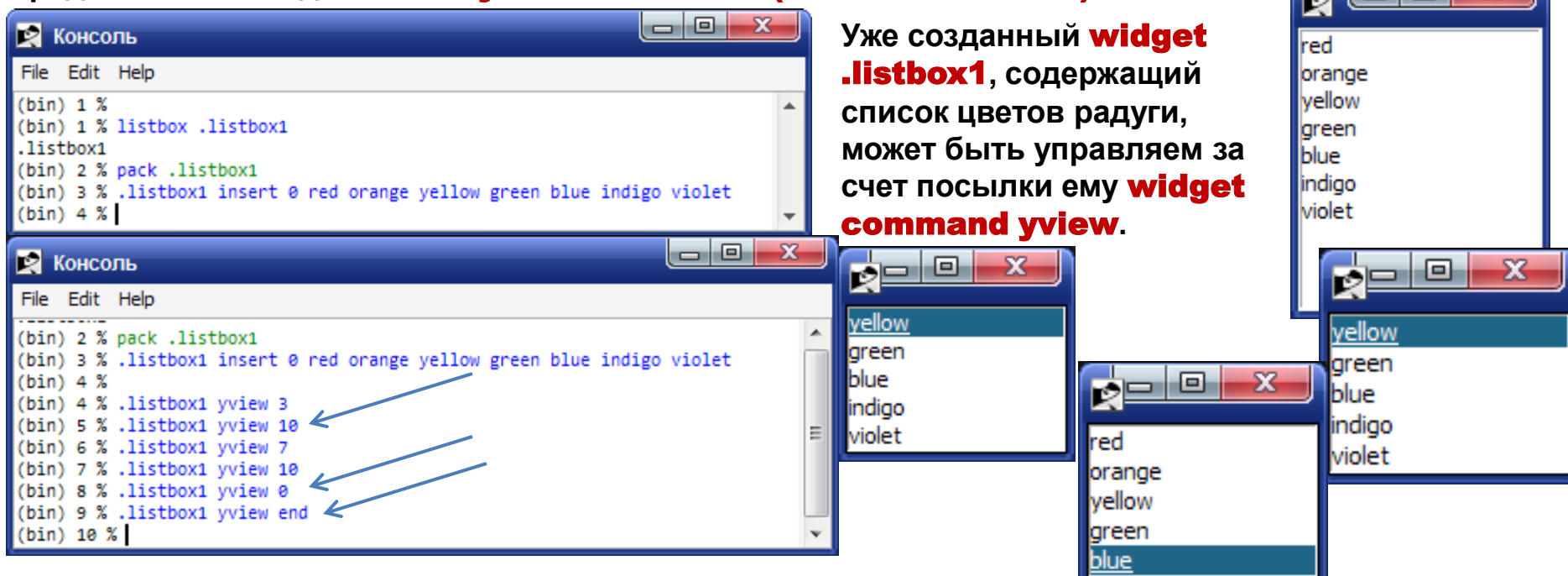

**Рассмотрим еще один пример, в котором** listbox**, содержащий список европейских городов, управляется двумя кнопками, с помощью которых содержимое** listbox **прокручивается вертикально.** 

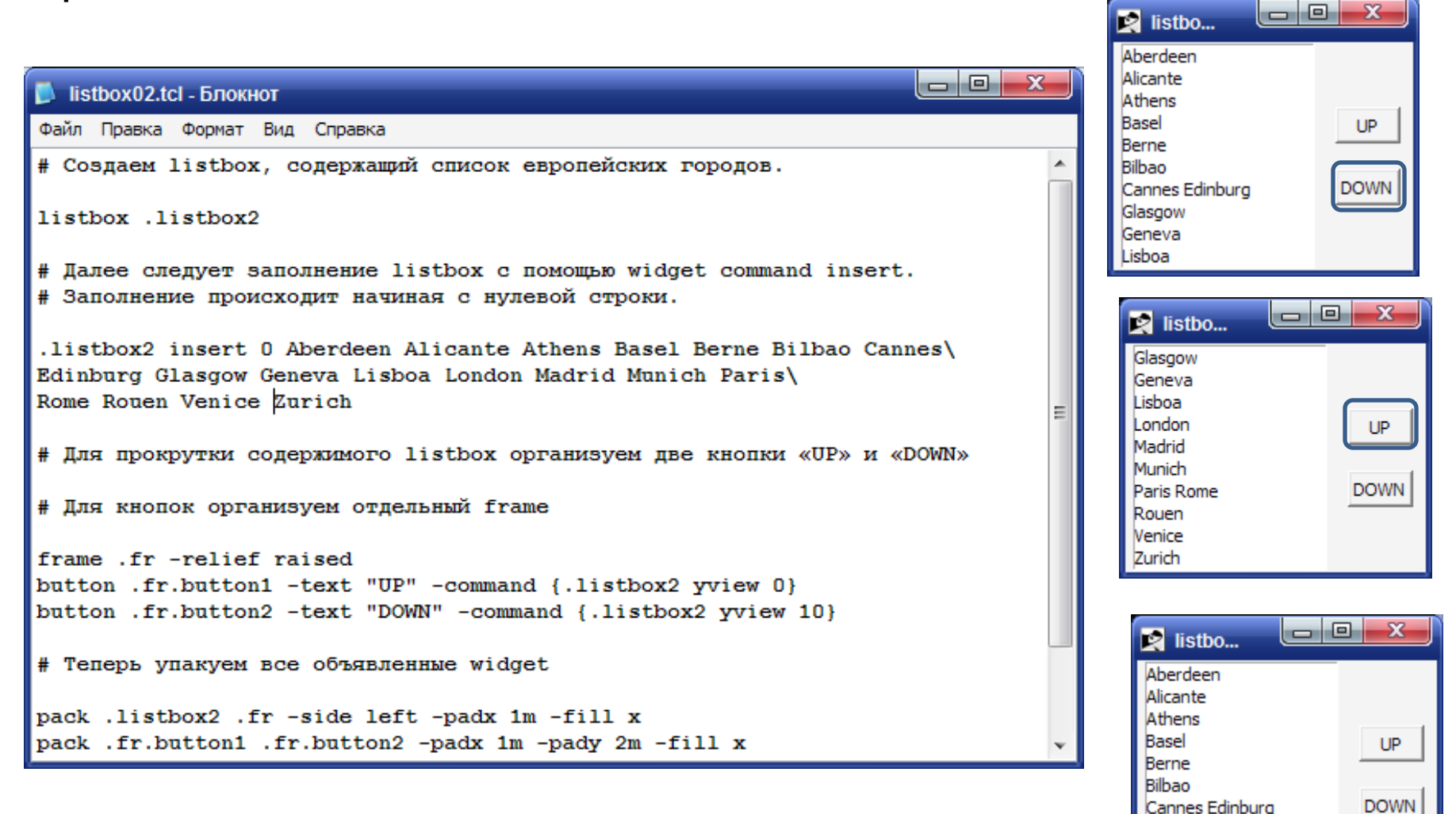

Glasgow Geneva Lisboa

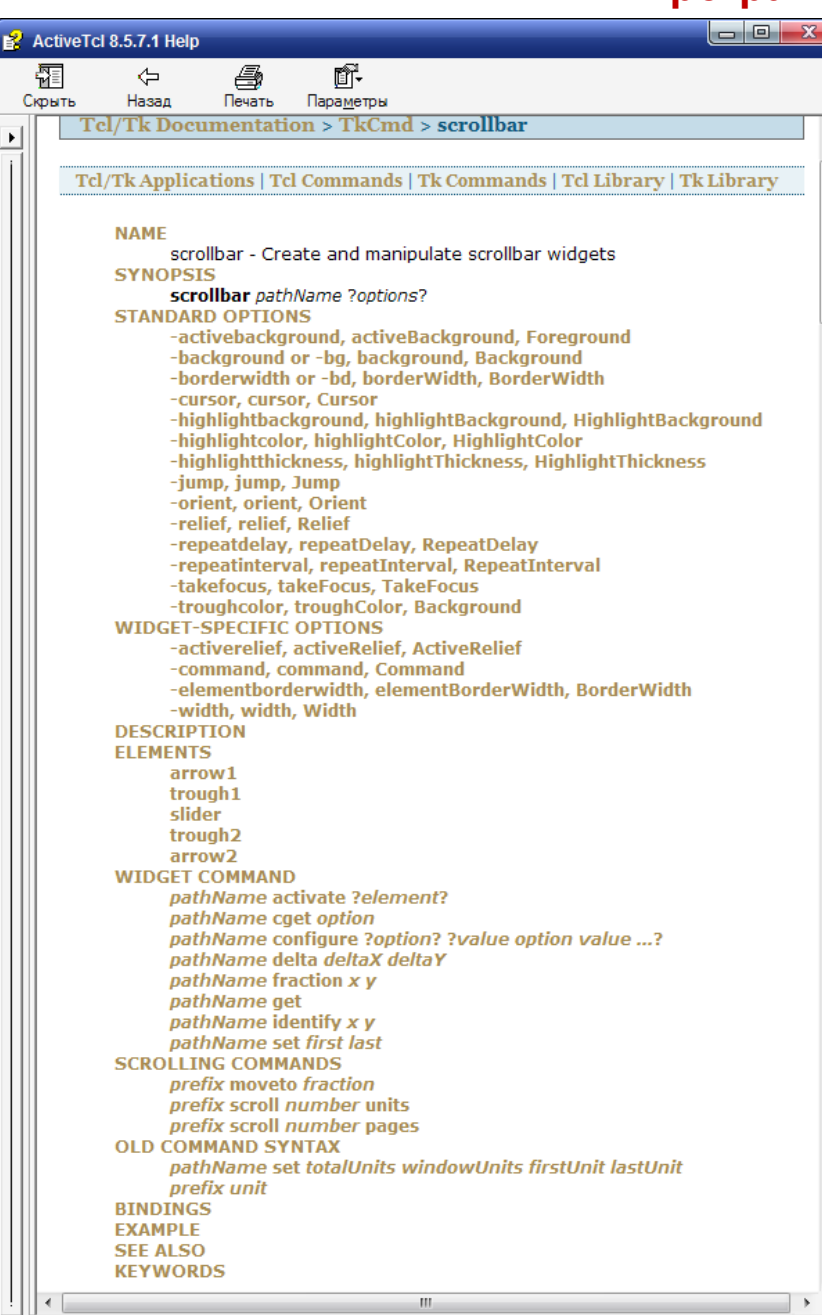

 $\mathbf{H}$  .

Ассоциирование прокручиваемых управляющих элементов с widget'om scrollbar (на примере widget'a listbox).

Все widget'ы, допускающие горизонтальную и вертикальную прокрутку своего содержимого, используют в качестве стандартных опции -xscrollcommand u -yscrollcommand.

Именно эти опции позволяют прокручивать содержимое **widget'a** в обоих направлениях. Эти две опции (часто используются в сокращенной виде: xscroll и -yscroll) специфицируют префикс для команды, используемой для связи с горизонтальным и вертикальным widget'om scrollbar.

При любом изменении, которое происходит в окне widget'a, (с контентом widget'a), или любом другом изменении, приводящем к изменению экрана или перемещения ползунка scrollbar, widget будет выполнять Tcl-команду путем объединения **scroll-команды** и двух чисел. Каждое из этих чисел - это положительная десятичная дробь в диапазоне от 0 до 1; служит для индикации позиции в документе. 0 - означает начало документа, 1 – конец документа. 0.33 отмечает позицию на границе первой трети документа и т.д. Первая дробь указывает на позицию первой строки в видимом окне **widget'a**, а вторая - на позицию, сразу после последней видимой строки в окне. Команда затем передается интерпретатору Tcl на выполнение.

**Ассоциирование прокручиваемых управляющих элементов с** widget'ом scrollbar **(на примере** widget'а listbox**).**

**Как правило, опция** -yscroll (-xscroll) **имеет значение** ".tt set"**, где** .tt **- это имя (**path name**)**  widget'а scrollbar**, с которым ассоциируется прокручиваемый** widget**. В результате исполнения команды (**widget command**) [set,](http://velociraptor.mni.fh-giessen.de/TclTk/tcl8.2/TkCmd/scrollbar.htm)** widget**, ассоциированный со**  scrollbar'ом**, получает информацию о его состоянии и изменяет свое состояние – в видимом окне за счет исполнения опции** -yscroll (-xscroll).

**Рассмотрим** Пример**, реализующий прокрутку** widget listbox **с использованием ассоциированного с ним** scrollbar'а**.** 

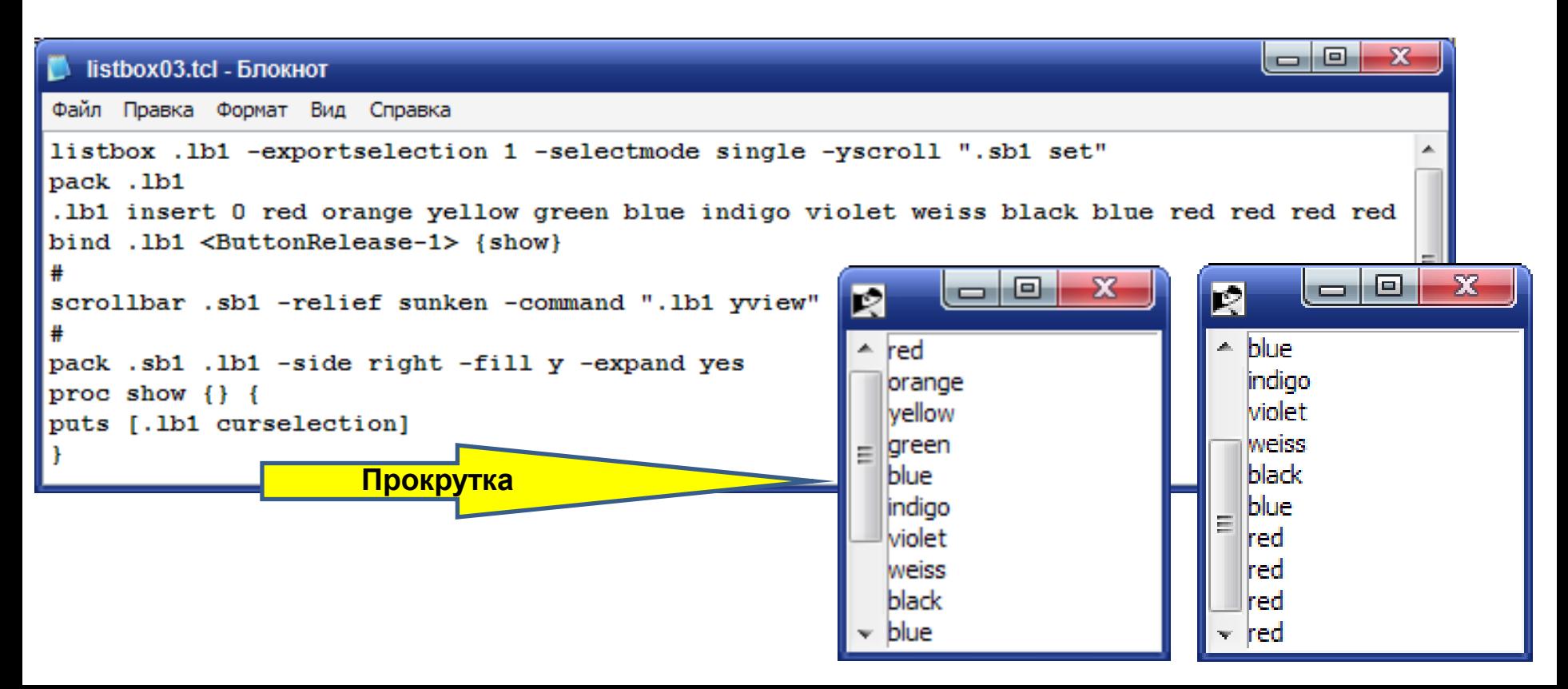

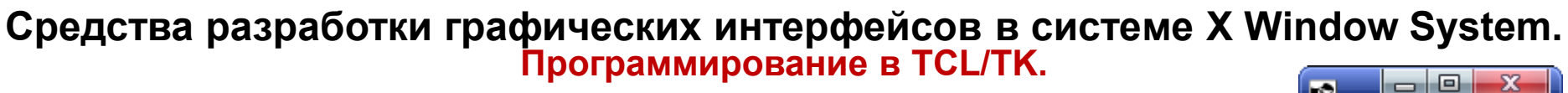

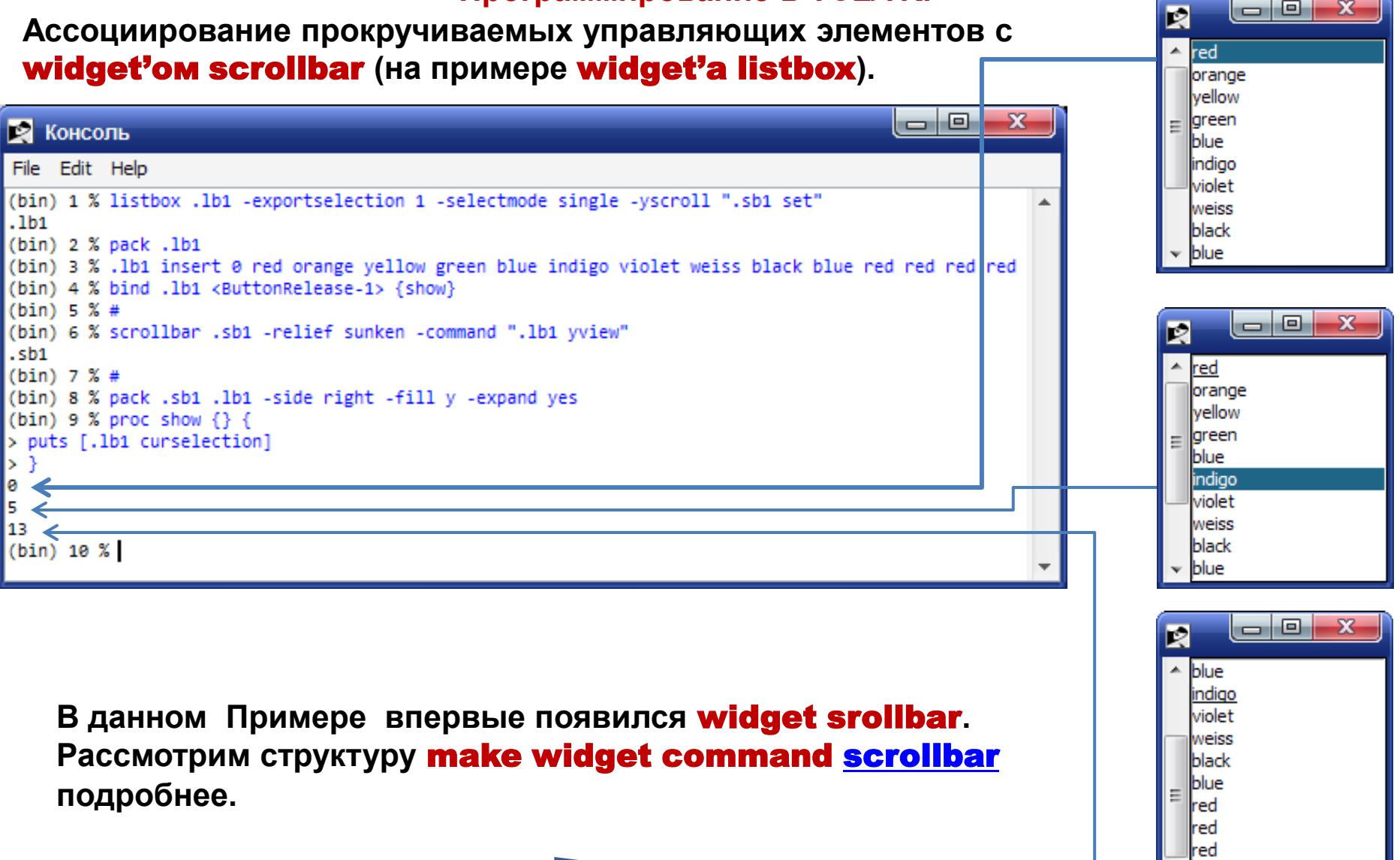

red

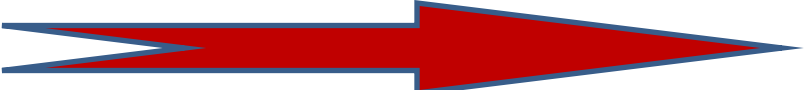

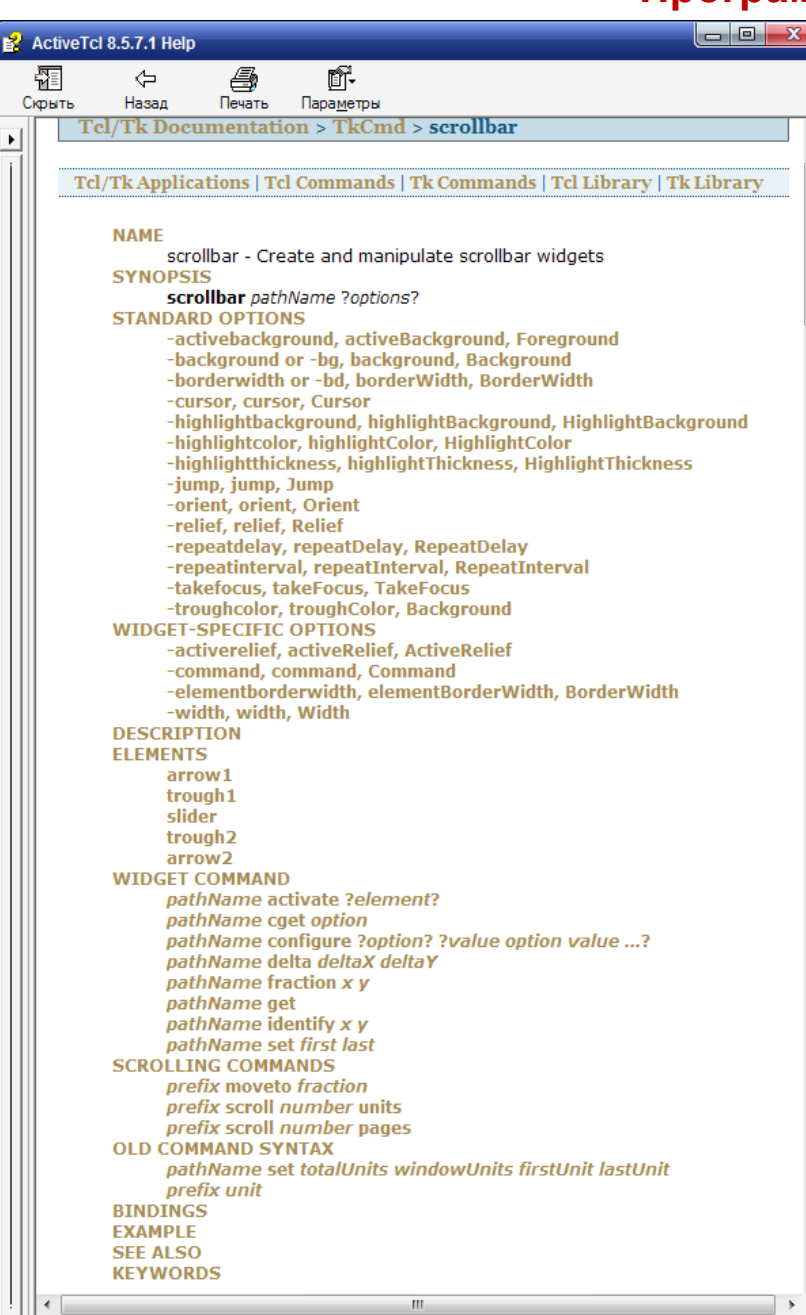

 $\mathbb{H}^+$ 

#### scrollbar - Create and manipulate scrollbar widgets

#### scrollbar pathName ?options?

Команда создает и позволяет манипулировать widget scrollbar.

Для нас наибольший интерес представляет специфическая для данного widget'a опция -command. Именно эта опция позволяет ассоциировать прокручиваемые управляющие элементы с widget'ом scrollbar.

Эта опция специфицирует префикс для вызова ТсIкоманды, которая изменяет вид (view) в widget'e, ассоциируемом с widget'om scrollbar. Когда пользователь манипулирует с ползунком scrollbar, запрашивая, таким образом, изменение вида в окне основного widget'a (listbox, entry, label, text или **canvas)**, вызывается Tcl-команда. Активная команда состоит из этой опции и может быть дополнена, как описано ниже. Опция -command почти всегда имеет значение:

#### ".t xview" или ".t yview",

где .t - имя прокручиваемого widget'a, ассоциируемого со scrollbar'ом. С другой стороны, все прокручиваемые widget'ы (listbox, entry, label, text или canvas) имеют widget command xview и yview, которые собственно и управляют процессом скроллирования в таких **widget'ах**. Таким образом осуществляется ассоциирование скроллируемых widget'ов с widget'ом **scrollbar** 

```
- 0 X
\blacksquare listbox04.tcl - Блокнот
Файл Правка Формат Вид Справка
# Tcl/Tk - script для binding, listing, scrolloing, filling и select #
# Объявляем listbox .lb1, ассоциируем его со scrollbar'ом .sb1 благодаря
# использованию стандартной опции -yscrollcommand
listbox .1b1 -exportselection 1 -selectmode single -yscroll ".sb1 set"
# Объявляем scrollbar .sb1, ассоциируем его с объявленным ранее listbox .lb1 в
# спимфической для данного widget опими -command
scrollbar .sb1 -relief sunken -command ".lb1 vview"
# Упаковываем объявленные widget'ы.
pack .sb1 .lb1 -side right -fill y -expand yes
# Связываем с помощью команды bind X-событие «отжатие левой клавиши мыши» с
# Tcl-процедурой show, которая позволяет нам контролировать сделанный из listbox
# выбор цвета - собственно цветом и по названию.
bind .1b1 <ButtonRelease-1> {show}
# Объявляем метку .11 для отображения выбранного цвета и его названия.
label .11 -relief sunken -text "String von Listbox"
# Упаковываем метку, объявляем и упаковываем кнопку «ВЫХОД»
pack.11
button .b1 -text "EXIT" -command {exit}
back.b1
# Подготовка widget listbox .1b1
# Заполнение widget listbox .1b1 значениями из отсортированного файла rgb.txt
exec cut -f 3- rgb.txt > rgb1.txt
# Использованные команды Tcl в цикле заполнения listbox .11, представленном ниже,
# будут описаны в конце листинга данного скрипта.
set rgb [open rgb1.txt r]
while \{ [eof Srgb] == 0 \}set colorstr [gets $rgb]
if {$colorstr != ""\} {
.1b1 insert 0 $colorstr
.1b1 delete 0
close $rgb
```
**Комплексный пример работы с** widget'ом listbox**:**

Tсl/Tk - script **для** binding, listing, scrolling, filling **и**  select.

**Короткое описание Tcl-команд, использованных в примерах данного раздела можно найти по ссылке: [http://a0601.narod.ru/ProgrTclTk.htm#aaa](http://a0601.narod.ru/ProgrTclTk.htm)**

```
# Процедура отображения выбранного в listbox .lb1 цвета и его названия
# Ha MeTKe label .11
proc show {} {
global w
global text
set w [.1b1 curselection]
set text [.1b1 get $w]
.11 configure -text $text -bg $text
#Конец листинга программы
```